## **Annexe : Réaliser un Plan de Situation du Terrain**

**Vous n'avez pas les références cadastrales ni de plan de situation :** pour les obtenir, rendez-vous sur le site https://www.cadastre.gouv.fr/

Renseignez l'adresse du terrain (1) puis cliquez sur « Rechercher ». (2)

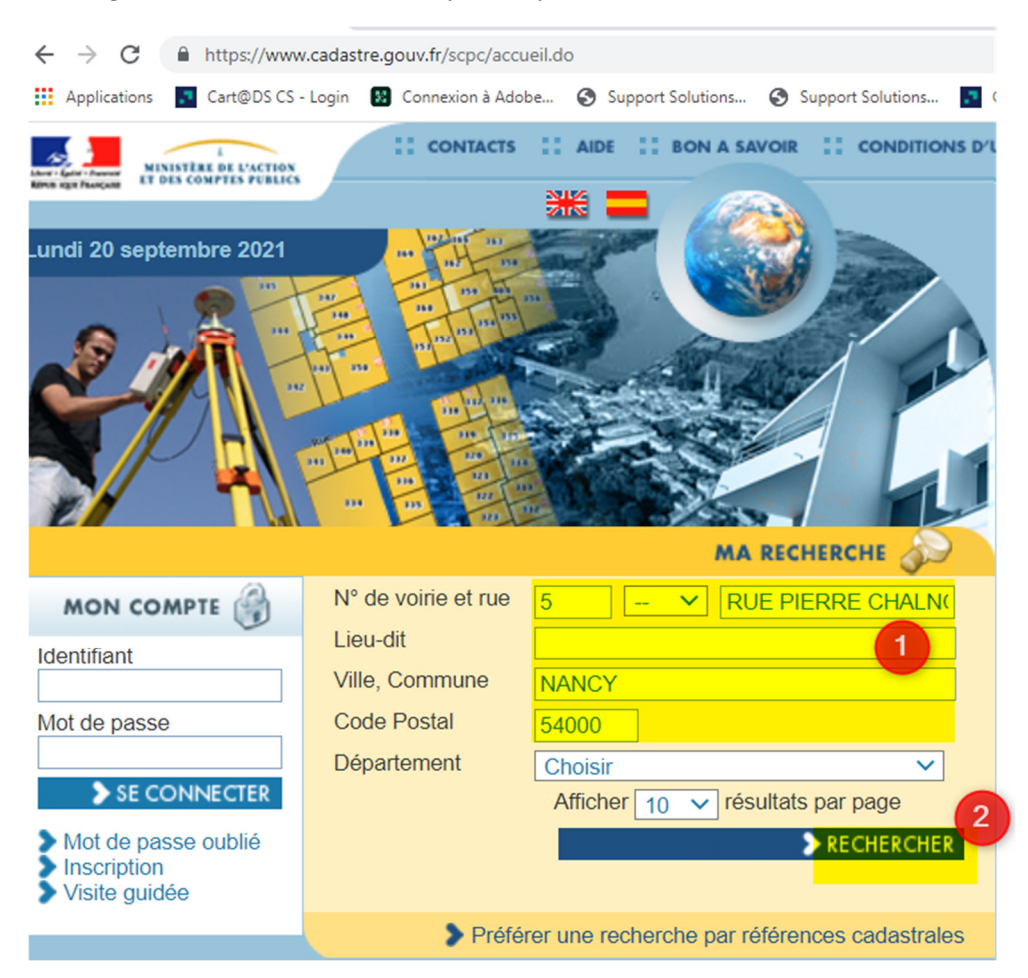

Dans les résultats de la recherche cliquez ensuite à droite sur la loupe (Gratuit) (1).

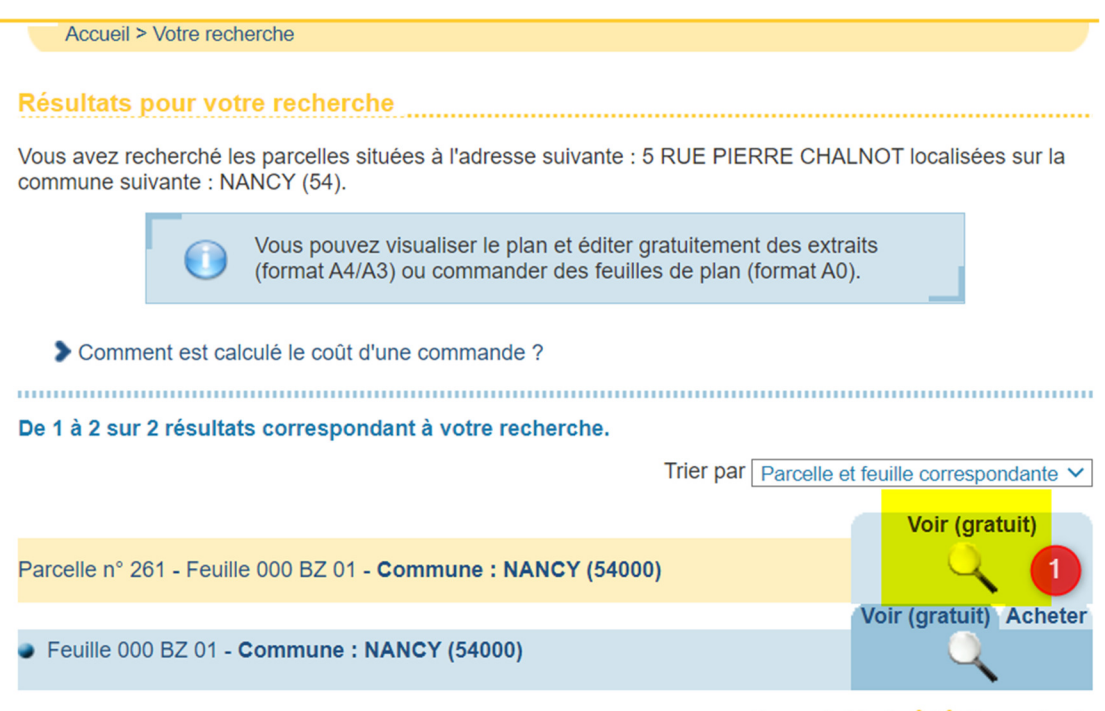

Page précédente <1> Page suivante

cadastre.gouv.fr Parcelle 261 - Feuille 000 BZ 01 - Commune : NANCY (54) 44 261 5 > Centrer sur la commune > Centrer sur la feuille  $\overline{1}$  +  $\overline{2}$  $\Theta$  –  $\frac{1}{2}$ Đ, Système **RGF93CC49**  $\checkmark$ Y  $\odot$  $\mathsf{x}$ > Mémoriser ce zoom m mémi om précéden Afficher un drapeau sur les parcelles en instance d'une mise X=1933544.93; Y=8170011.28<br>DMS (48° 41' 11" N - 6° 10' 22" E) à jour graphique données en pro RGEQ3CC40  $\bar{t}$ outils simples outils avancés Veuillez cliquer sur le plan, maintenir cliqué et faire glisser votre souris pour déplacer la carte. **S'informer** C Imprimer C Imprimer Légendes G **IVER** Nous vous proposons d'imprimer la sélection courante du plan proposé à l'écran. Si vous souhaitez personnaliser l'impression, nous vous invitons à passer en mode « outils avancés ». Affichage > Paramétrer l'impression en mode « outils avancés »  $\overline{2}$ × **AND 1999**  $> M$ émo ser cet affichage APERCU ET EDITION (PDF)

Cliquez ensuite sur imprimer en bas à gauche  $(1)$  puis « Paramétrer l'impression en mode avancé »  $(2)$ .

Cliquer ensuite sur « Plan de situation » (1), puis sur la parcelle, au niveau du point rouge (2) : un (P) apparait. Et enfin sur Valider (3)

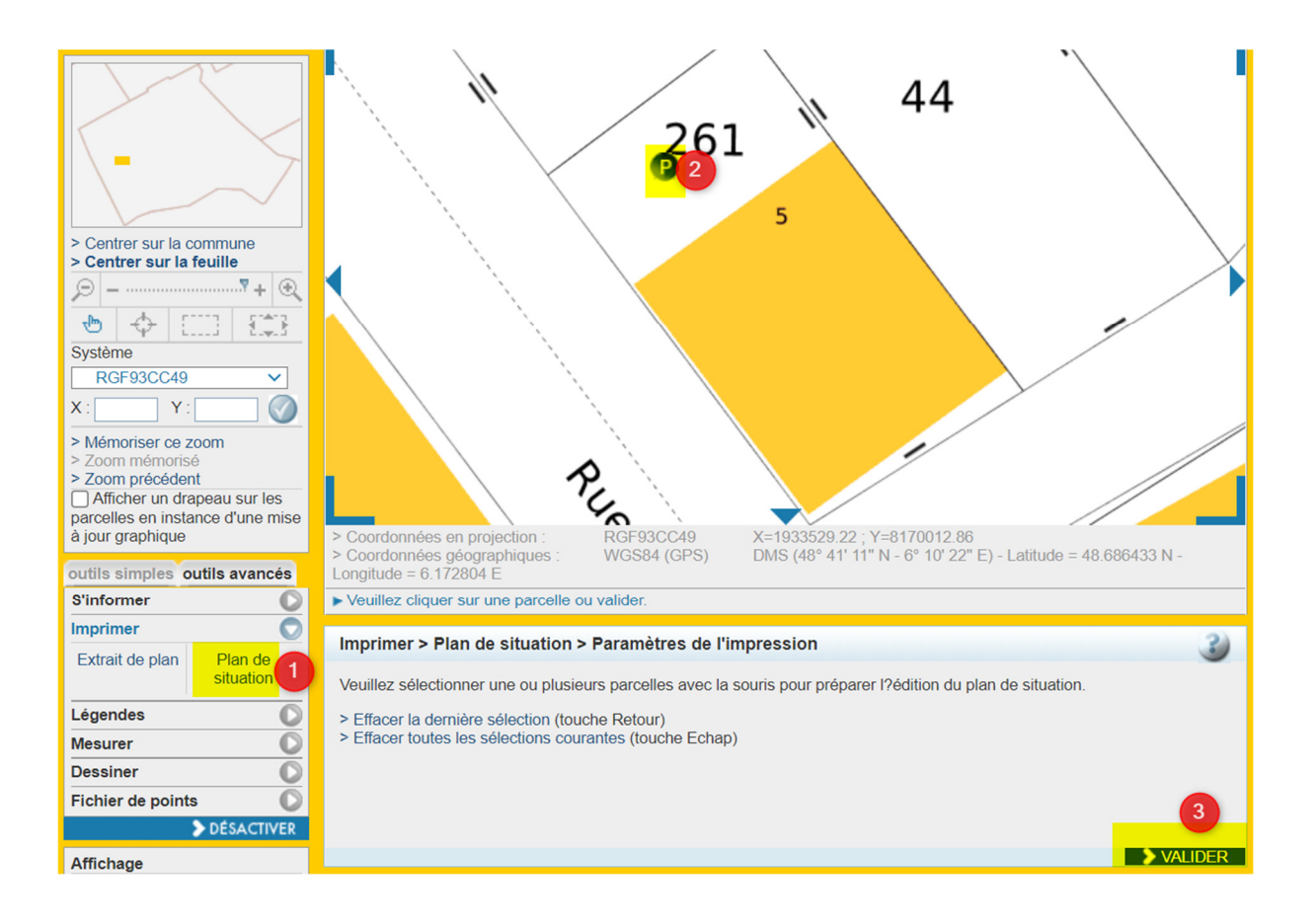

Il reste ensuite à cliquer sur « Apercu et édition PDF ».

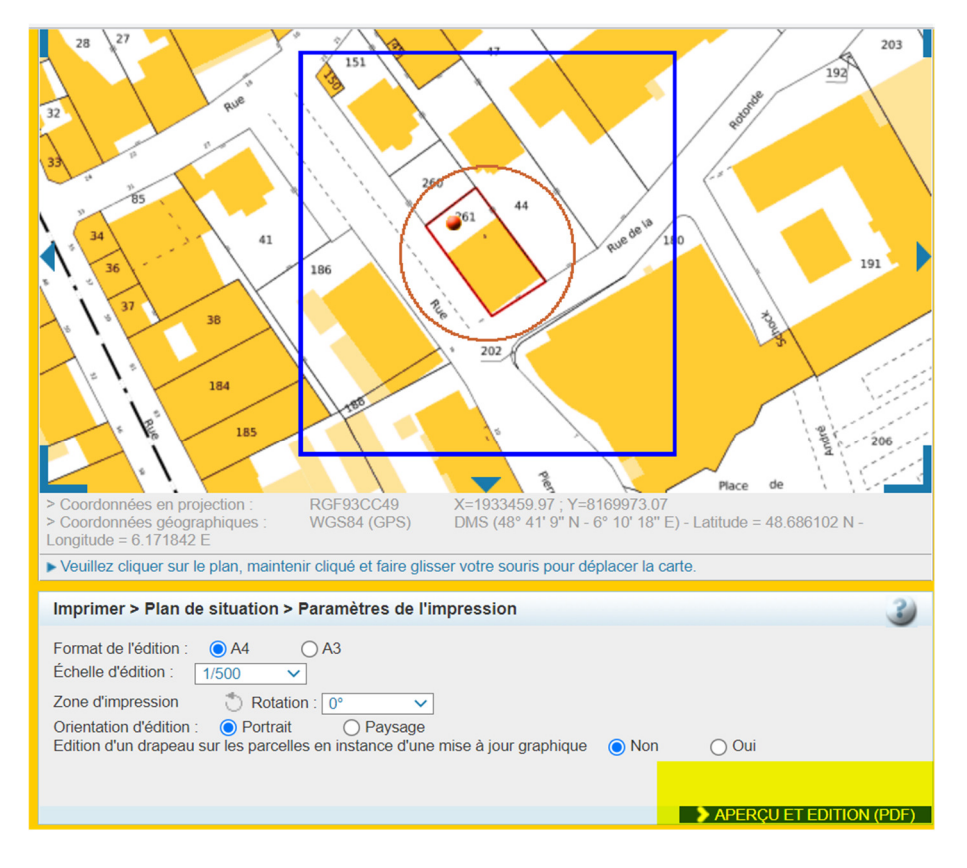

Et enfin : télécharger le fichier. Vous pourrez joindre votre fichier à votre demande ensuite, lorsque le plan de situation vous sera demandé.

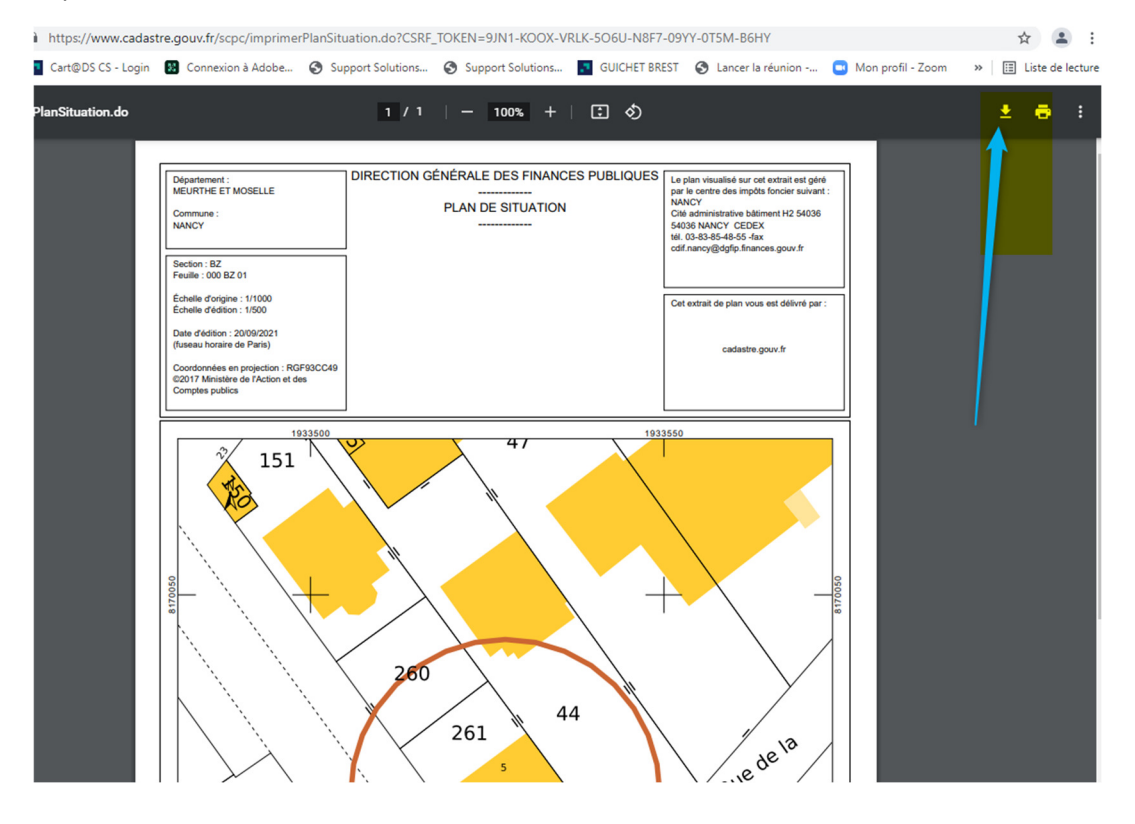

Pour avoir la référence de la parcelle : cliquer sur « S'informer »(1), puis cliquer sur le point rouge de la parcelle : un (i) apparait et enfin sur Valider (3).

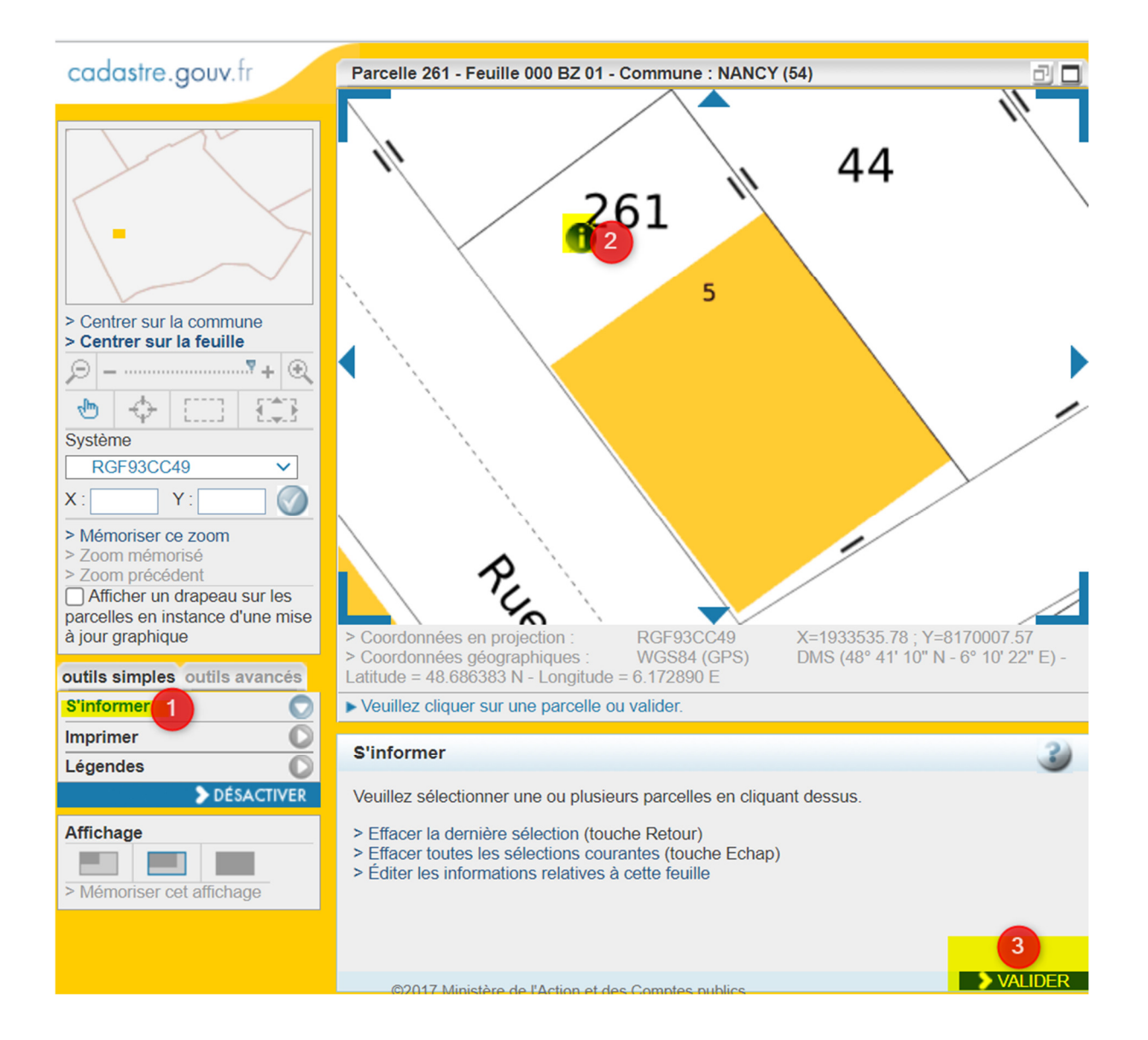

## La surface et la référence de la parcelle s'affichent :

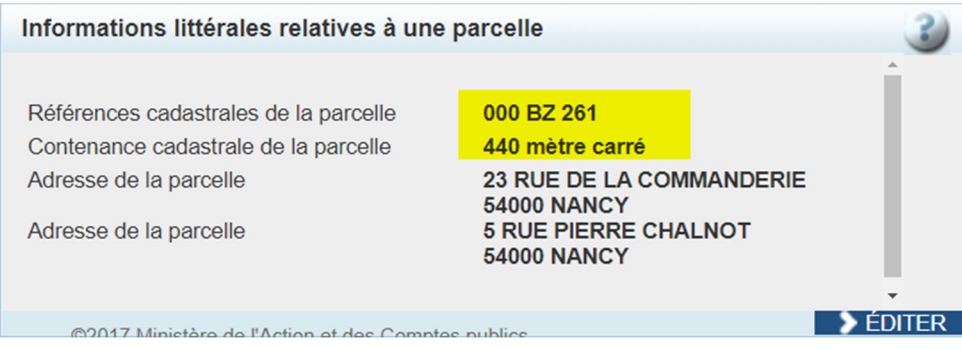